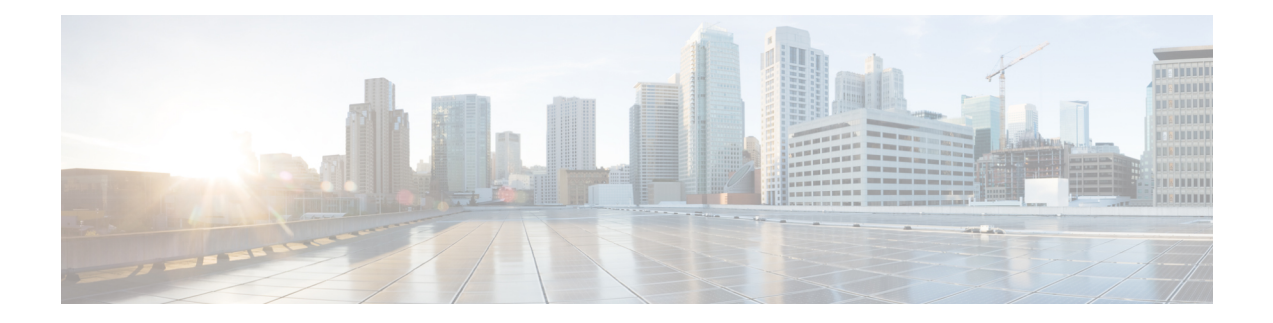

# **MPLS Traffic Engineering Commands**

This chapter provides details of the commands used for configuring MPLS Traffic Engineering.

- [adjustment-threshold](#page-1-0) (MPLS-TE), on page 2
- application [\(MPLS-TE\),](#page-2-0) on page 3
- bw-limit [\(MPLS-TE\),](#page-3-0) on page 4
- clear mpls traffic-eng auto-bw [\(MPLS-TE](#page-5-0) EXEC), on page 6
- clear mpls traffic-eng [fast-reroute](#page-7-0) log, on page 8
- destination [\(MPLS-TE\),](#page-8-0) on page 9
- [fast-reroute,](#page-10-0) on page 11
- mpls traffic-eng auto-bw apply [\(MPLS-TE\),](#page-11-0) on page 12
- mpls [traffic-eng,](#page-13-0) on page 14
- [r-mpls-te-path-protection-switchover,](#page-14-0) on page 15
- [r-mpls-te-reroute,](#page-15-0) on page 16
- overflow threshold [\(MPLS-TE\),](#page-16-0) on page 17
- path-option [\(MPLS-TE\),](#page-18-0) on page 19
- [path-selection](#page-21-0) cost-limit, on page 22
- show mpls [traffic-eng](#page-22-0) tunnels, on page 23
- show mpls [traffic-eng](#page-25-0) tunnels auto-bw brief, on page 26
- show mpls traffic-eng [fast-reroute](#page-27-0) database, on page 28
- show mpls traffic-eng [fast-reroute](#page-29-0) log, on page 30
- show mpls traffic-eng [forwarding](#page-30-0) tunnels , on page 31
- [show](#page-31-0) pce ipv4, on page 32
- [show](#page-33-0) pce lps , on page 34
- show mpls [traffic-eng](#page-34-0) pce peer, on page 35
- show mpls traffic-eng pce [lsp-database,](#page-35-0) on page 36

# <span id="page-1-0"></span>**adjustment-threshold (MPLS-TE)**

To configure the tunnel bandwidth change threshold to trigger an adjustment, use the **adjustment-threshold** command in MPLS-TE automatic bandwidth interface configuration mode. To disable this feature, use the **no** form of this command.

**adjustment-threshold** *percentage* [**min** *minimum bandwidth*] **no adjustment-threshold** *percentage* [**min** *minimum bandwidth*]

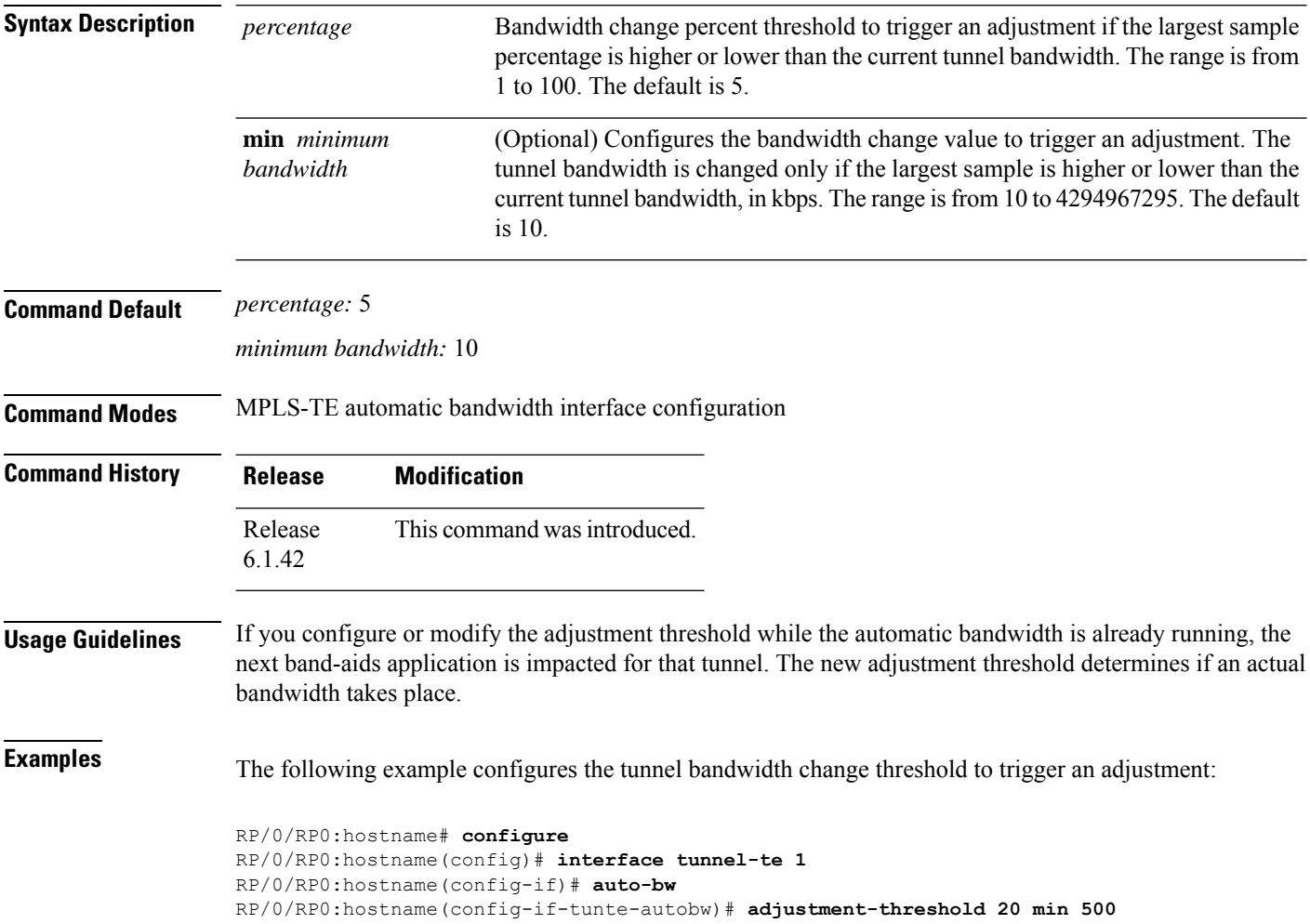

Ш

# <span id="page-2-0"></span>**application (MPLS-TE)**

To configure the application frequency, in minutes, for the applicable tunnel, use the **application** command in MPLS-TE automatic bandwidth interface configuration mode. To disable this feature, use the **no** form of this command.

**application** *minutes* **no application** *minutes*

**Syntax Description** minutes Frequency, in minutes, for the automatic bandwidth application. The range is from 5 to 10080 (7 days). The default is 1440.

**Command Default** *minutes* : 1440 (24 hours)

**Command Modes** MPLS-TE automatic bandwidth interface configuration

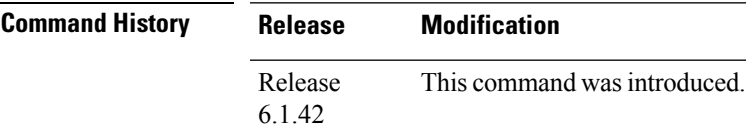

**Usage Guidelines** If you configure and modify the application frequency, the application period can reset and restart for that tunnel. The next bandwidth application for the tunnel happens within the specified minutes.

### **Task ID Task Operations ID** mpls-te read, write

**Examples** The following example shows how to configure application frequency to 1000 minutes for MPLS-TE interface 1:

> RP/0/RP0:hostname# **configure** RP/0/RP0:hostname(config)# **interface tunnel-te 1** RP/0/RP0:hostname(config-if)# **auto-bw** RP/0/RP0:hostname(config-if-tunte-autobw)# **application 1000**

# <span id="page-3-0"></span>**bw-limit (MPLS-TE)**

To configure the minimum and maximum automatic bandwidth to be set on a tunnel, use the**bw-limit** command in MPLS-TE automatic bandwidth interface configuration mode. To disable this feature, use the **no** form of this command.

**bw-limit min** *bandwidth* {**max** *bandwidth*} **no bw-limit**

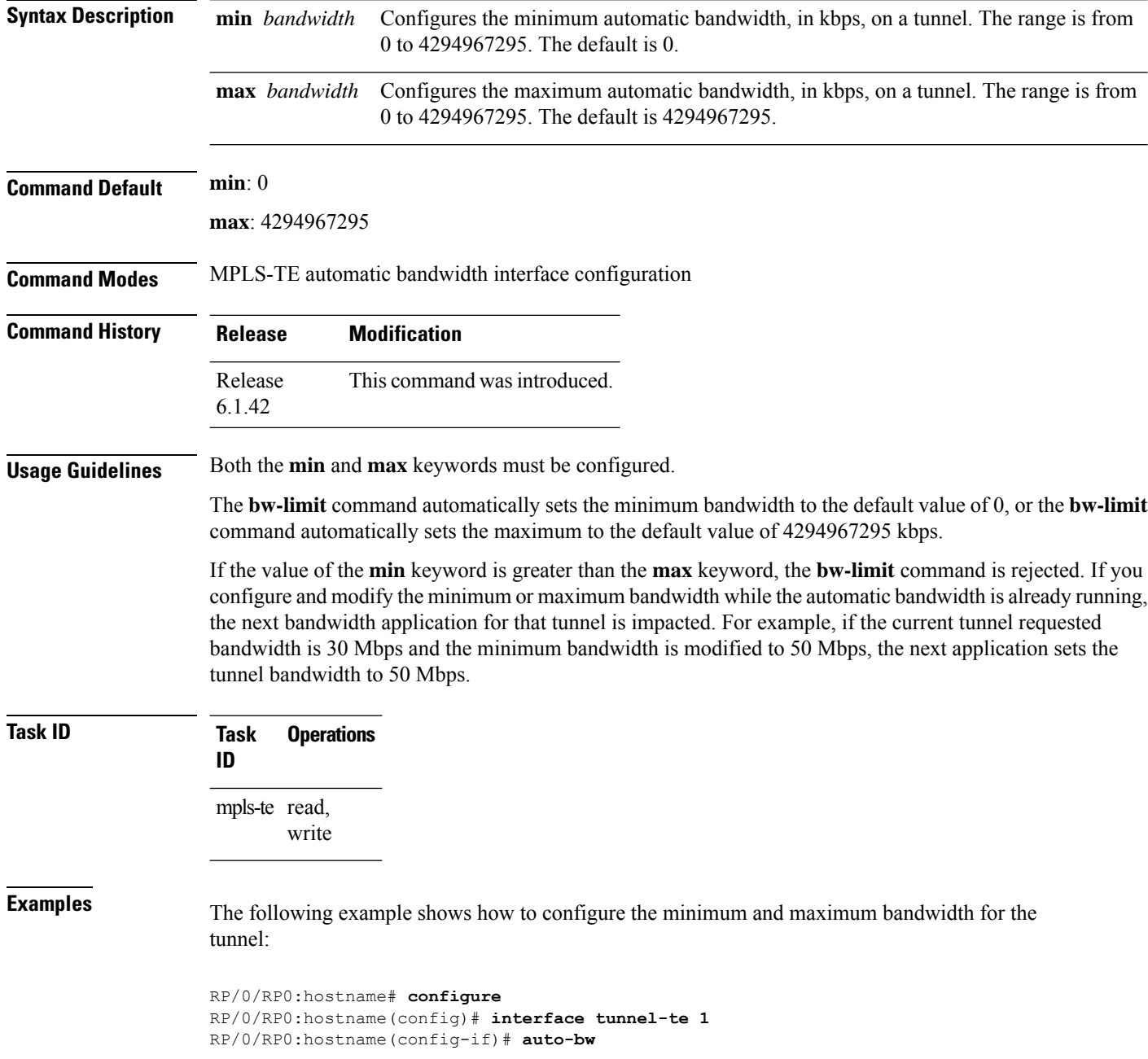

I

RP/0/RP0:hostname(config-if-tunte-autobw)# **bw-limit min 30 max 80**

# <span id="page-5-0"></span>**clear mpls traffic-eng auto-bw (MPLS-TE EXEC)**

To clear automatic bandwidth sampled output rates and to restart the application period for the specified tunnel, use the **clear mpls traffic-eng auto-bw** command in the EXEC mode.

**clear mpls traffic-eng auto-bw**{**all** | **internal** | **tunnel-te** *tunnel-number*}

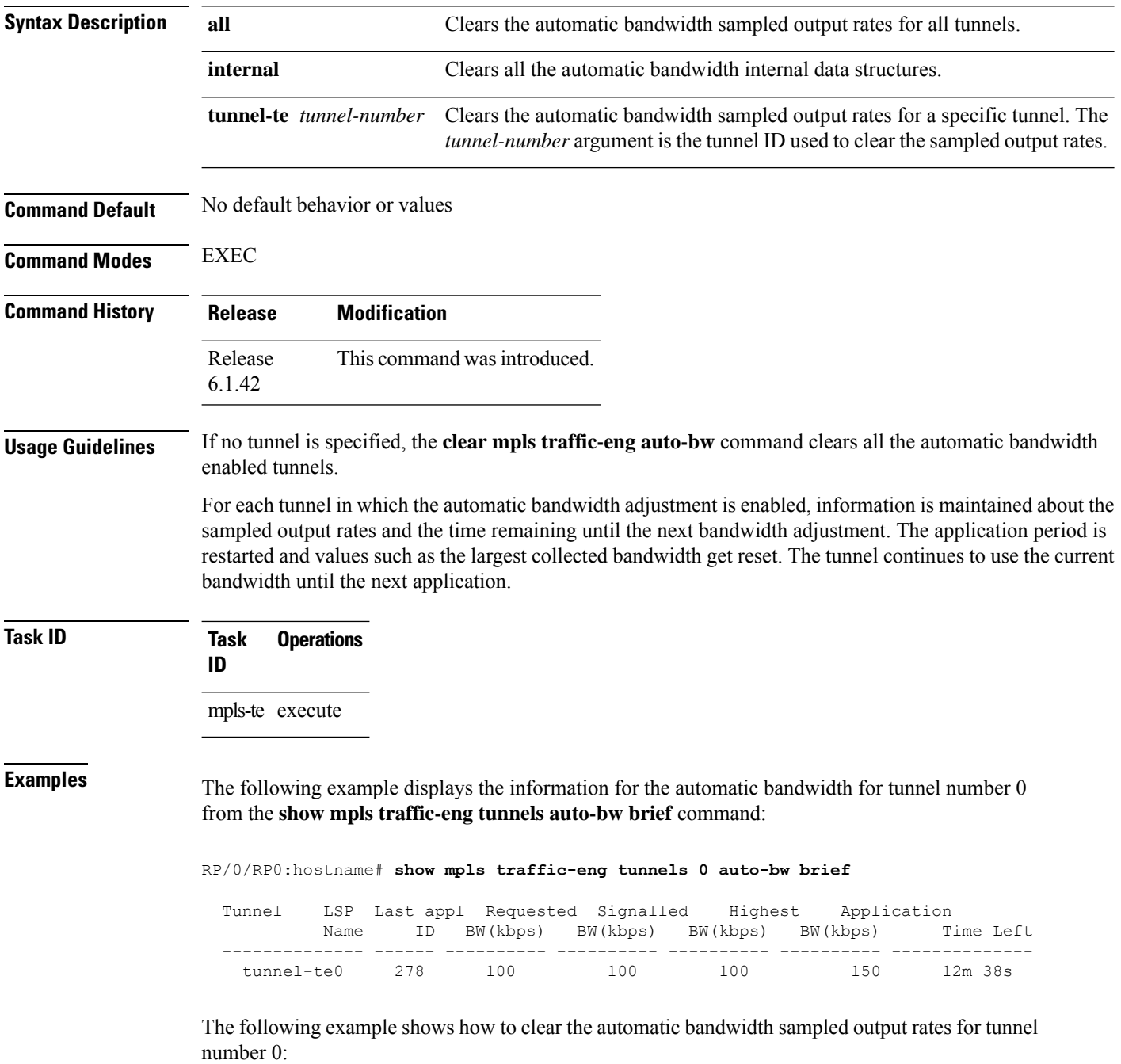

 $\overline{\phantom{a}}$ 

RP/0/RP0:hostname# **clear mpls traffic-eng auto-bw tunnel-te 0**

RP/0/RP0:hostname# **show mpls traffic-eng tunnels 0 auto-bw brief**

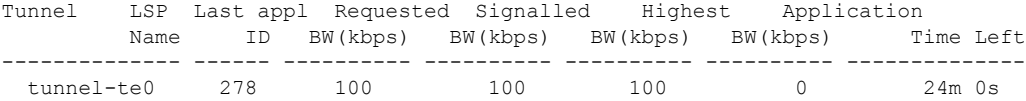

### <span id="page-7-0"></span>**clear mpls traffic-eng fast-reroute log**

To clear the log of MPLSfast reroute (FRR) events, use the **clear mplstraffic-eng fast-reroute log** command in the EXEC mode.

**clear mpls traffic-eng fast-reroute log Syntax Description** This command has no arguments or keywords. **Command Default** No default behavior or values **Command Modes** EXEC **Command History Release Modification** Release This command was introduced. 6.1.42 **Usage Guidelines** No specific guidelines impact the use of this command. **Task ID Task Operations ID** mpls-te read, write

**Examples** The following example shows sample output before clearing the log of FRR events:

RP/0/RP0:hostname# **show mpls traffic-eng fast-reroute log**

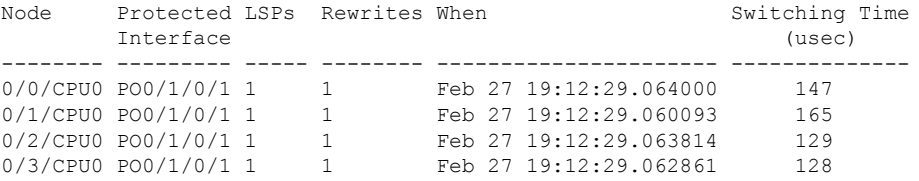

RP/0/RP0:hostname# **clear mpls traffic-eng fast-reroute log**

# <span id="page-8-0"></span>**destination (MPLS-TE)**

To configure the destination address of a TE tunnel, use the **destination** command in interface configuration mode. To return to the default behavior, use the **no** form of this command.

**destination** *ip-address* **no destination** *ip-address*

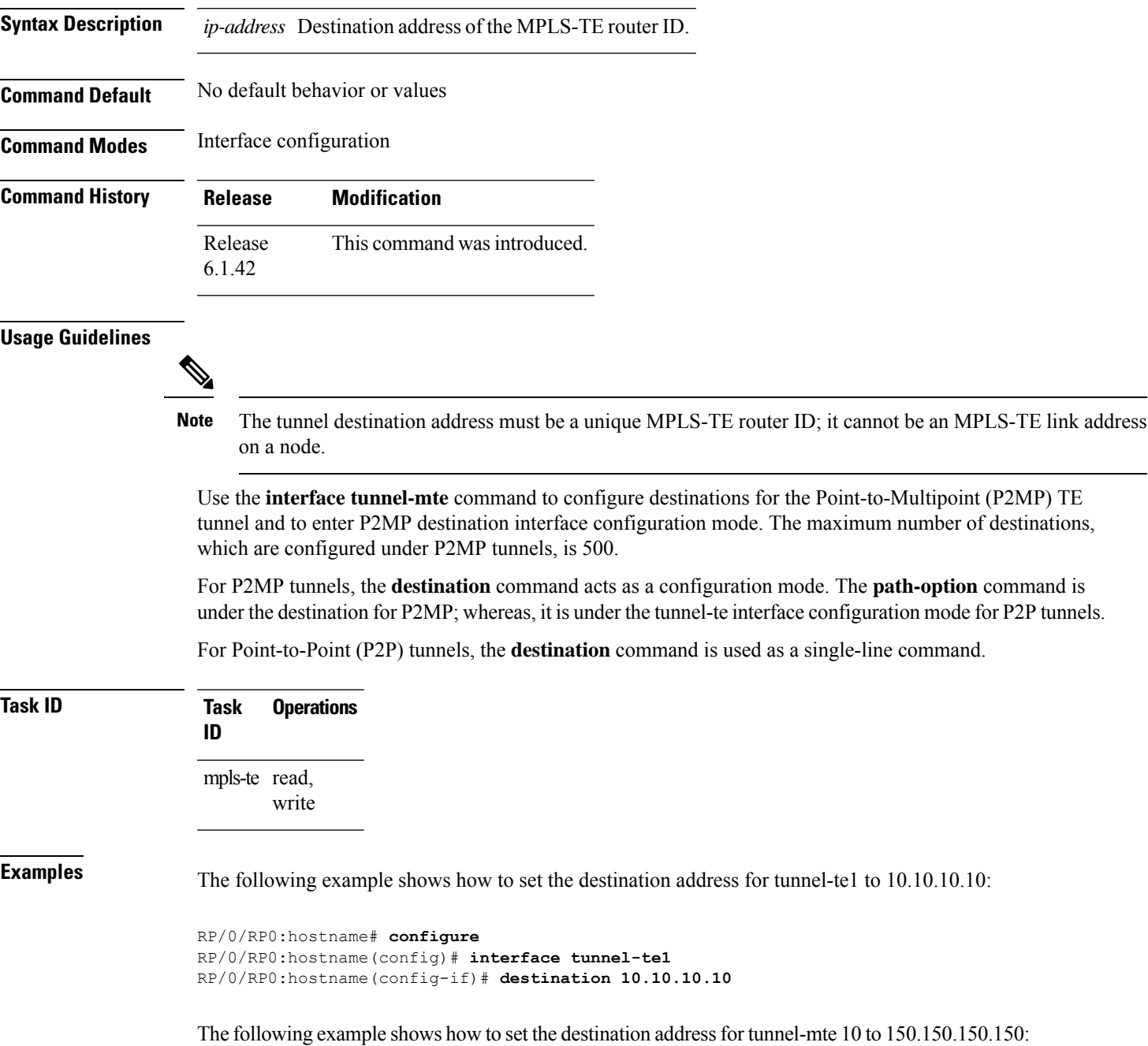

RP/0/RP0:hostname# **configure** RP/0/RP0:hostname(config)# **interface tunnel-mte10** RP/0/RP0:hostname(config-if)# **destination 150.150.150.150** RP/0/RP0:hostname(config-if-p2mp-dest)#

### <span id="page-10-0"></span>**fast-reroute**

Π

To enable fast-reroute (FRR) protection for an MPLS-TE tunnel, use the **fast-reroute** command in interface configuration mode. To return to the default behavior, use the **no** form of this command.

**fast-reroute no fast-reroute**

**Syntax Description** This command has no arguments or keywords.

**Command Default** FRR is disabled.

**Command Modes** Interface configuration

6.1.42

**Command History Release Modification** Release This command was introduced.

**Usage Guidelines** When a protected link used by the fast-reroutable label switched path (LSP) fails, the traffic is rerouted to a previously assigned backup tunnel. Configuring FRR on the tunnel informs all the nodes that the LSP is traversing that this LSP desires link/node/bandwidth protection.

> You must allow sufficient time after an RSP RP switchover before triggering FRR on standby RSPs RPs to synchronize with the active RSP RP (verified using the **show redundancy** command). All TE tunnels must be in the recovered state and the database must be in the ready state for all ingress and egress line cards. To verify this information, use the **show mpls traffic-eng tunnels** and **show mpls traffic-eng fast-reroute database** commands.

```
S.
```
**Note** Wait approximately 60 seconds before triggering FRR after verifying the database state.

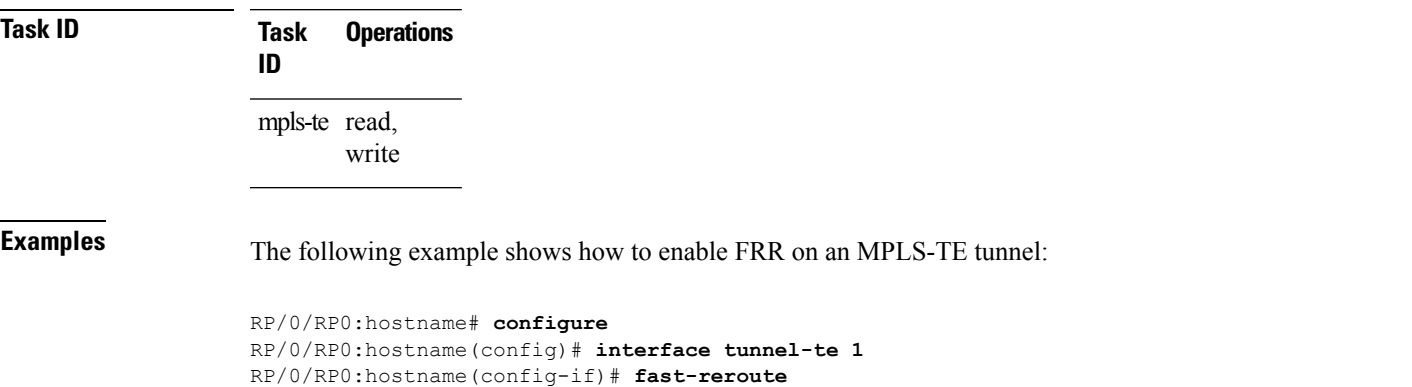

# <span id="page-11-0"></span>**mpls traffic-eng auto-bw apply (MPLS-TE)**

To apply the highest bandwidth collected on a tunnel without waiting for the current application period to end, use the **mpls traffic-eng auto-bw apply** command in EXEC mode.

**mpls traffic-eng auto-bw apply** {**all** | **tunnel-te** *tunnel-number*}

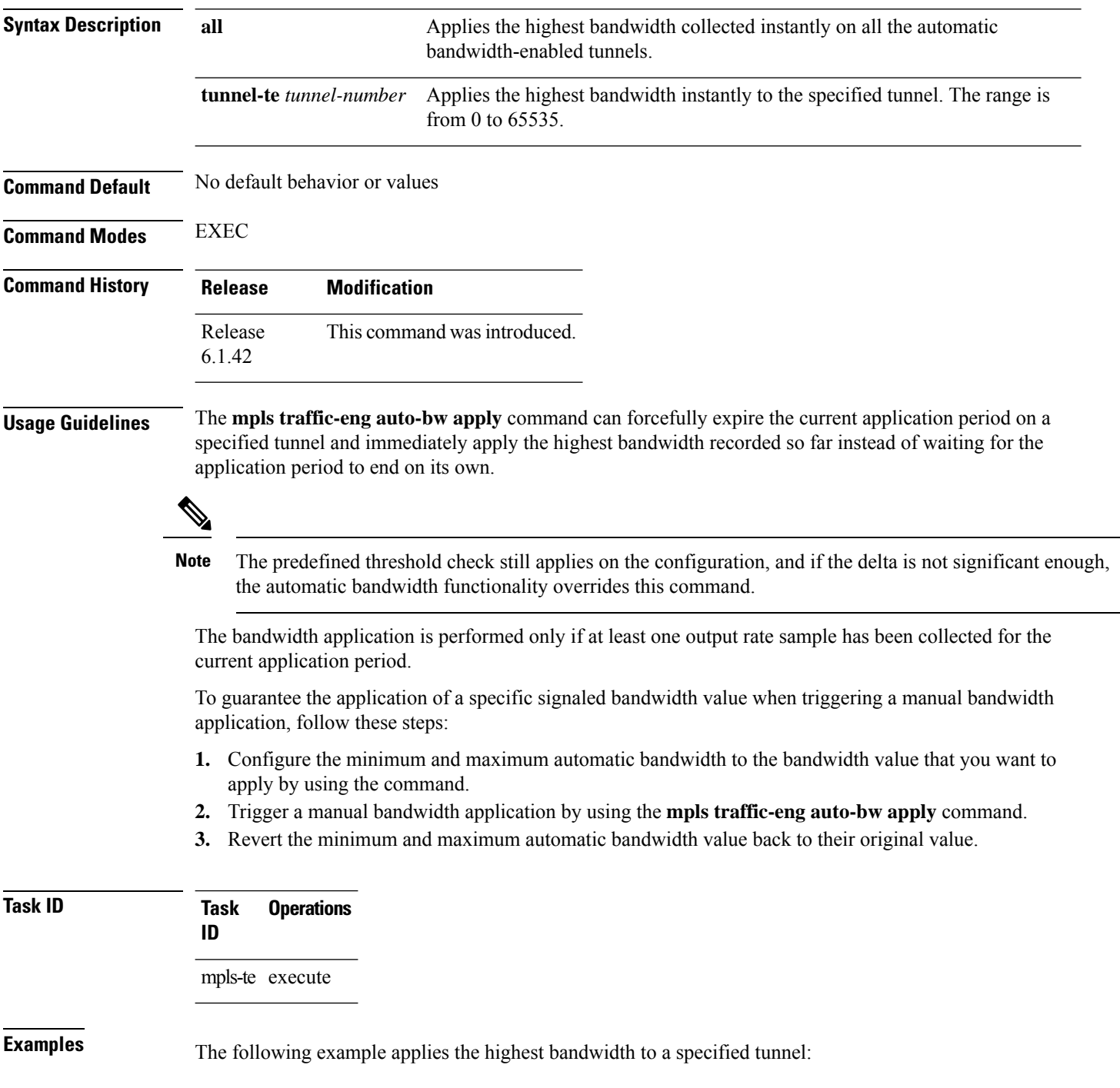

I

RP/0/RP0:hostname# **mpls traffic-eng auto-bw apply tunnel-te 1**

# <span id="page-13-0"></span>**mpls traffic-eng**

To enter MPLS-TE configuration mode, use the **mpls traffic-eng** command in global configurtion mode.

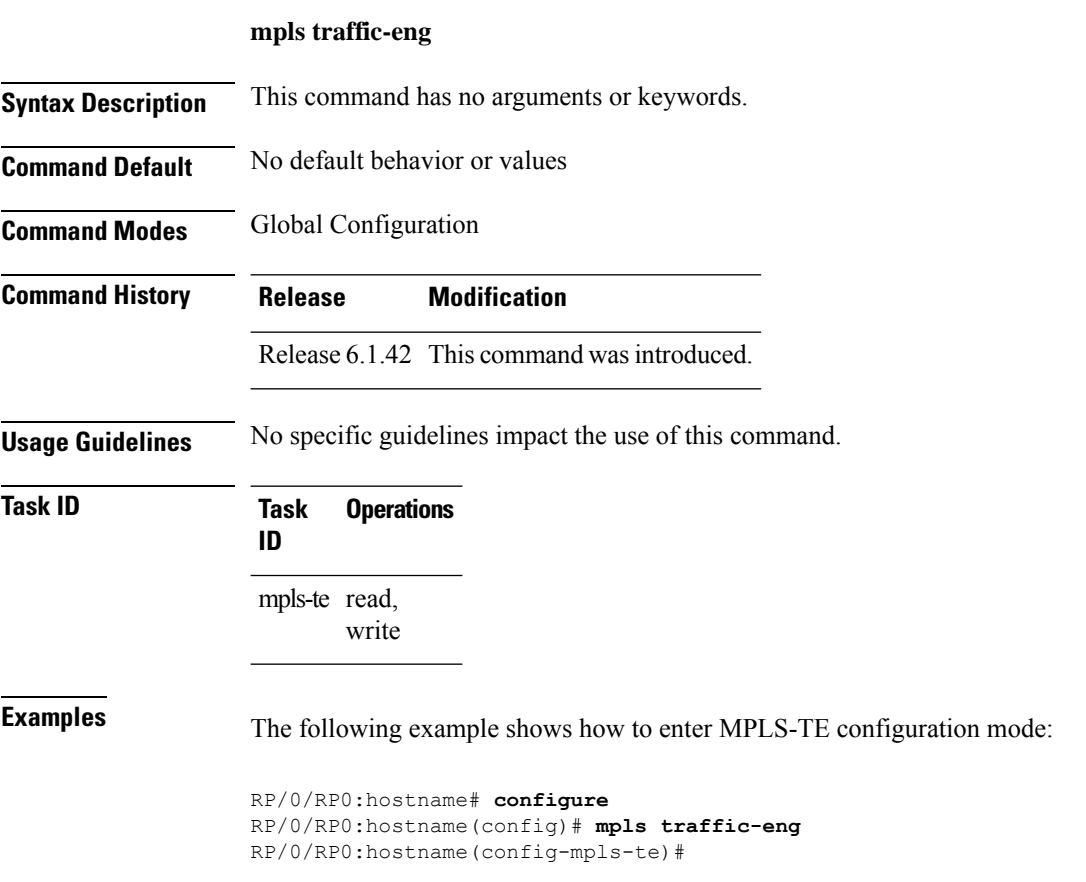

# <span id="page-14-0"></span>**r-mpls-te-path-protection-switchover**

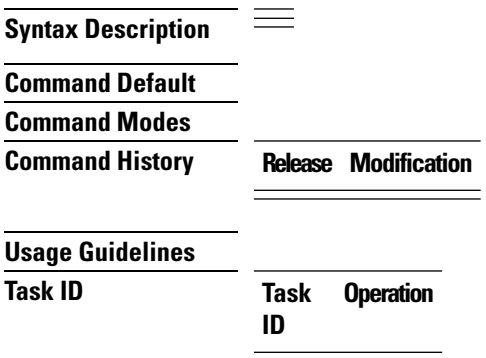

I

**Example**

# <span id="page-15-0"></span>**r-mpls-te-reroute**

 $\equiv$ **Syntax Description Command Default Command Modes Command History Release Modification Usage Guidelines Task ID Task Operation ID**

**Example**

# <span id="page-16-0"></span>**overflow threshold (MPLS-TE)**

To configure the tunnel overflow detection, use the **overflow threshold** command in MPLS-TE automatic bandwidth interface configuration mode. To disable the overflow detection feature, use the **no** form of this command.

**overflow threshold** *percentage* [**min** *bandwidth*] **limit** *limit* **no overflow threshold**

| <b>Syntax Description</b> | percentage                                                                                                    | Bandwidth change percent to trigger an overflow. The range is from 1 to 100.                                                                                                    |  |
|---------------------------|----------------------------------------------------------------------------------------------------|----------------------------------------------------------------------------------------------------|--|
|                           | min bandwidth                                                                                                    | (Optional) Configures the bandwidth change value, in kbps, to trigger an overflow.                                                                                                  |  |
|                           |                                                                                                    | The range is from 10 to 4294967295. The default is 10.                                                                                                    |  |
|                           | limit limit<br>Configures the number of consecutive collection intervals that exceeds the threshold. The<br>bandwidth overflow triggers an early tunnel bandwidth update.                                                                                                |                                                                                                    |  |
|                           |                                                                                                    | The range is from 1 to 10. The default is none.                                                                                                    |  |
| <b>Command Default</b>    |                                                                                                    | The default value is disabled.                                                                                                    |  |
| <b>Command Modes</b>      |                                                                                                    | MPLS-TE automatic bandwidth interface configuration                                                                                                    |  |
| <b>Command History</b>    | <b>Release</b>                                                                                                    | <b>Modification</b>                                                                                                    |  |
|                           |                                                                                                    | Release 6.1.42 This command was introduced.                                                                                                    |  |
| <b>Usage Guidelines</b>   |                                                                                                    | If you modify the <b>limit</b> keyword, the consecutive overflows counter for the tunnel is also reset.                                                                             |  |
|                           | If you enable or modify the minimum value, the current consecutive overflows counter for the tunnel is also<br>reset, which effectively restarts the overflow detection from scratch.                                                                                    |                                                                                                    |  |
|                           | Several number of consecutive bandwidth samples are greater than the overflow threshold (bandwidth<br>percentage) and the minimum bandwidth configured, then a bandwidth application is updated immediately<br>instead of waiting for the end of the application period. |                                                                                                    |  |
|                           |                                                                                                    | Overflow detection applies only to bandwidth increase. For example, an overflow can not be triggered even<br>if bandwidth decreases by more than the configured overflow threshold. |  |
| <b>Task ID</b>            | <b>Task</b><br><b>Operations</b><br>ID                                                                                                    |                                                                                                    |  |
|                           | mpls-te read,<br>write                                                                                                    |                                                                                                    |  |
| <b>Examples</b>           |                                                                                                    | The following example shows how to configure the tunnel overflow detection for tunnel-te 1:                                                                                         |  |
|                           |                                                                                                    | RP/0/RP0:hostname# configure<br>RP/0/RP0:hostname(config)# interface tunnel-te 1                                                                                                    |  |

I

RP/0/RP0:hostname(config-if)# **auto-bw** RP/0/RP0:hostname(config-if-tunte-autobw)# **overflow threshold 50 limit 3**

### <span id="page-18-0"></span>**path-option (MPLS-TE)**

To configure a path option for an MPLS-TE tunnel, use the **path-option** command in tunnel-te interface configuration mode. To return to the default behavior, use the **no** form of this command.

**path-option** *preference-priority* [ **protecting** *number* ] { **dynamic** [ **pce** [ **address ipv4** *address* ] ] | **explicit** { **name** *path-name* |**identifier** *path-number* } [**protected-by** *path-option-level* ] } **[attribute-set** *name]* [ **isis** *instance-name* **level** *level* ] [**lockdown**] [ **sticky** ] [ **ospf** *instance-name* **area** { *value address* } ] [**verbatim**] **no path-option** *preference-priority* {**dynamic** [**pce** [**address ipv4** *address*]] | **explicit** {**name** *path-name* | **identifier** *path-number*}[**protected-by** *path-option-level*]} [**isis** *instance-name* **level** *level*] [**lockdown**] [**ospf** *instance-name* **area** {*value address*}] [**verbatim**]

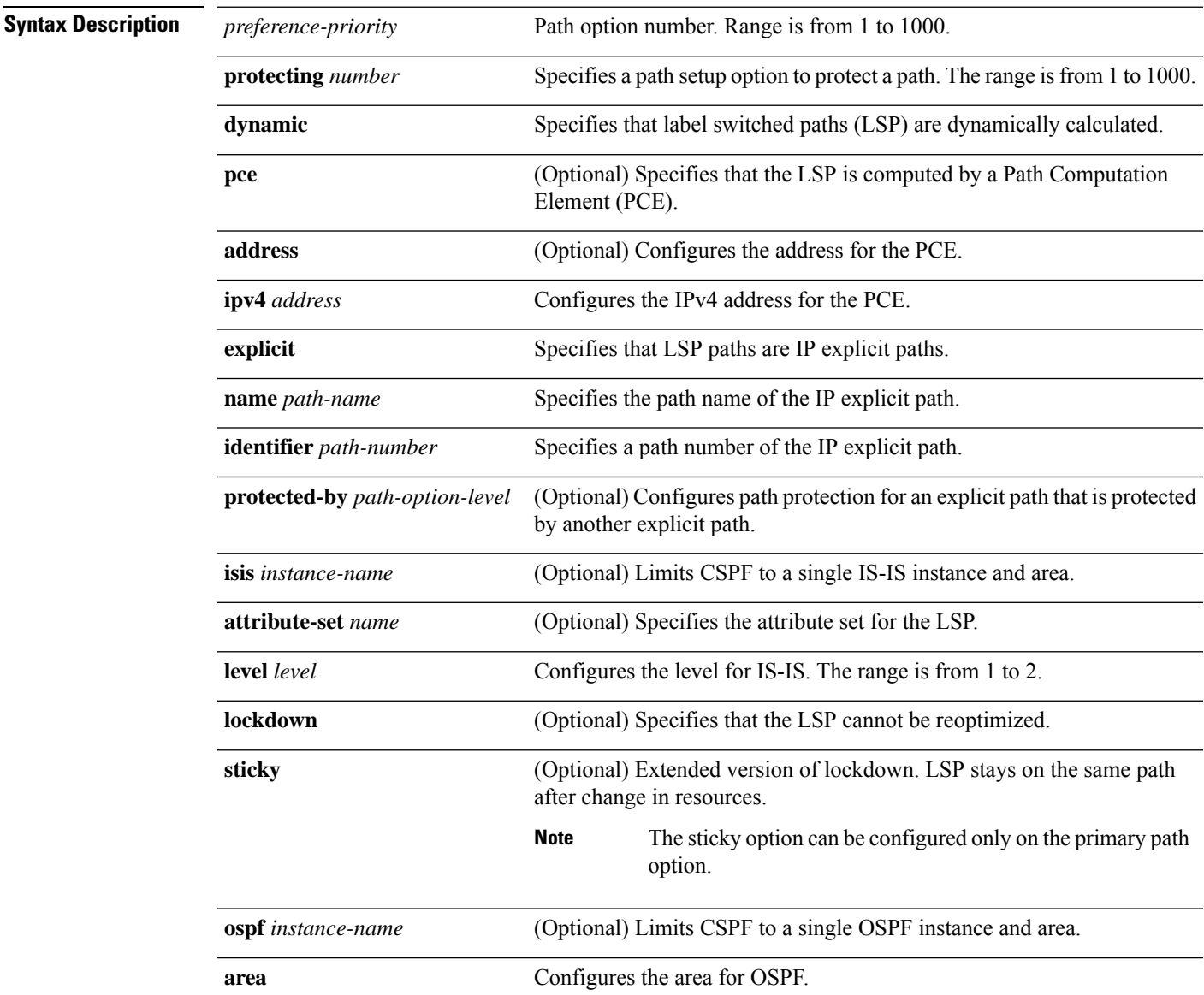

 $\mathbf I$ 

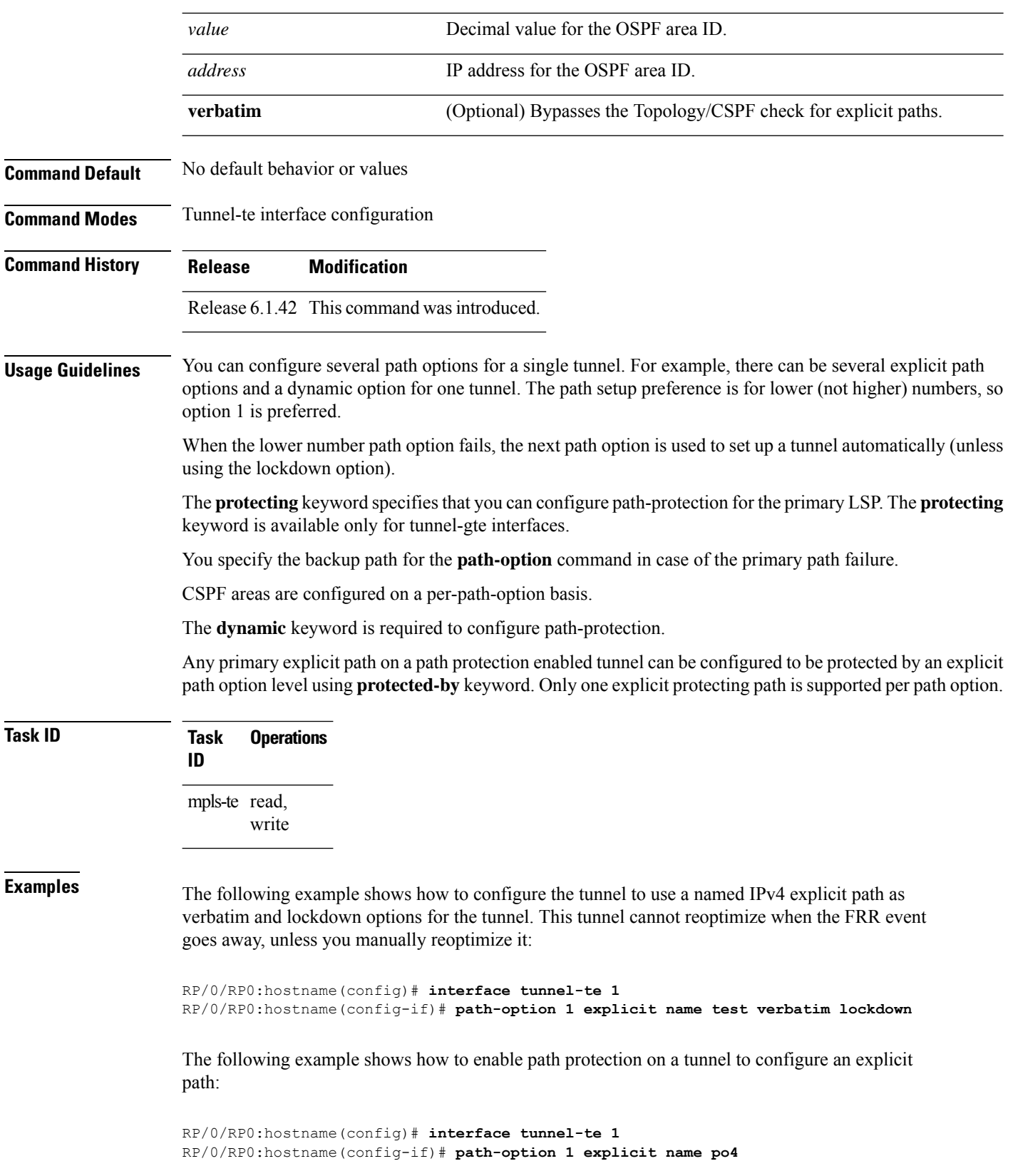

ı

RP/0/RP0:hostname(config-if)# **path-option protecting 1 explicit name po6**

The following example shows how to limit CSPF to a single OSPF instance and area:

```
RP/0/RP0:hostname(config)# interface tunnel-te 1
RP/0/RP0:hostname(config-if)# path-option 1 explicit name router1 ospf 3 area 7 verbatim
```
The following example shows how to limit CSPF to a single IS-IS instance and area:

RP/0/RP0:hostname(config)# **interface tunnel-te 1** RP/0/RP0:hostname(config-if)# **path-option 1 dynamic isis mtbf level 1 lockdown**

### <span id="page-21-0"></span>**path-selection cost-limit**

To set the upper limit on the path aggregate admin-weight when computing paths for MPLS-TE LSPs, use the **path-selection cost-limit**command in an appropriate configuration mode. To remove the upper limit, use the no form of this command.

**path-selection cost-limit** *cost-limit*

**no path-selection cost-limit** *cost-limit*

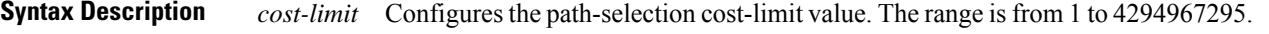

**Command Default** None

**Command Modes** Global configuration

Interface tunnel TE configuration

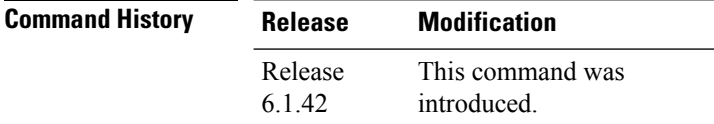

**Usage Guidelines** Path-selection cost-limit configuration works on MPLS TE tunnels and enables the creation of LSPs, only if the path aggregate admin-weight is less than the specified path cost limit.

#### **Example**

This example shows how to use the **path- selection cost-limit** command:

RP/0/RP0:hostname:router # **mpls traffic-eng path-selection cost-limit 16777199**

П

### <span id="page-22-0"></span>**show mpls traffic-eng tunnels**

To display information about MPLS-TE tunnels, use the **show mpls traffic-eng tunnels** command in the EXEC mode.

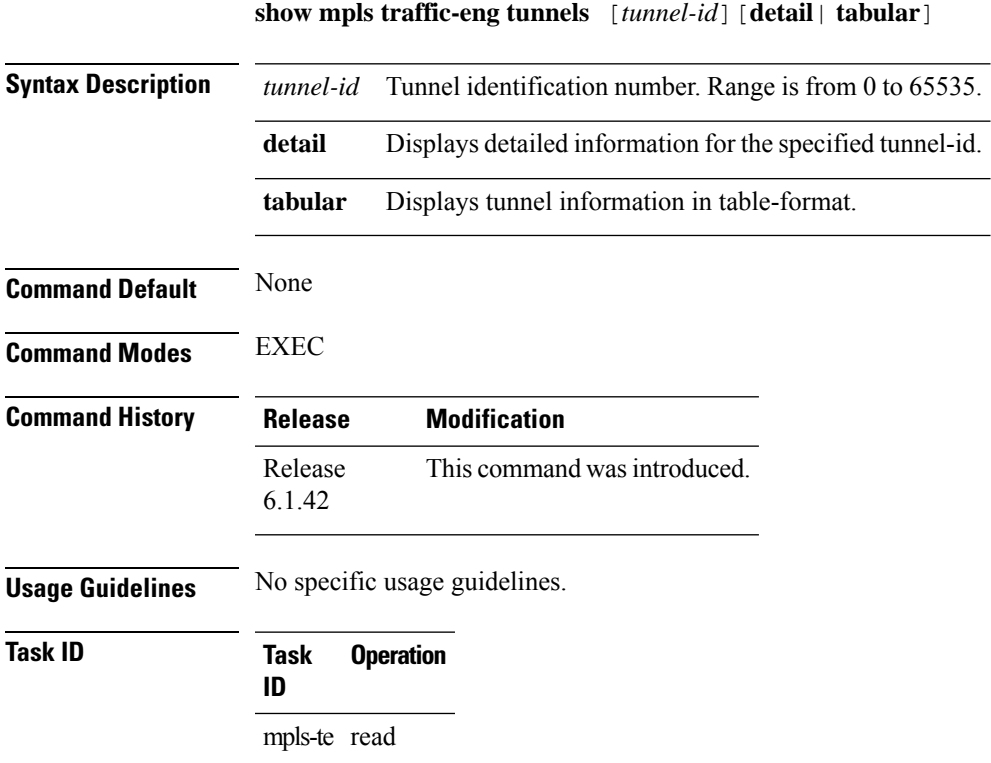

#### **Example**

This example shows how to use the **show mpls traffic-eng tunnels** command with the **detail** keyword:

```
show mpls traffic-eng tunnels 1000 detail
Name: tunnel-te1000 Destination: 104.0.0.1 Ifhandle:0x8001afc
 Signalled-Name: NCS4K-R11_t1000
 Status:<br>Admin:
            up Oper: up Path: valid Signalling: connected
   path option 1, type explicit path01 (Basis for Setup, path weight 30)
   G-PID: 0x0800 (derived from egress interface properties)
   Bandwidth Requested: 10 kbps CT0
   Creation Time: Sat Jan 7 16:33:48 2017 (00:01:21 ago)
  Config Parameters:
   Bandwidth: 10 kbps (CT0) Priority: 7 7 Affinity: 0x0/0xffff
   Metric Type: TE (interface)
   Path Selection:
     Tiebreaker: Min-fill (default)
   Hop-limit: disabled
   Cost-limit: disabled
   Path-invalidation timeout: 10000 msec (default), Action: Tear (default)
```

```
AutoRoute: disabled LockDown: disabled Policy class: not set
    Forward class: 0 (default)
   Forwarding-Adjacency: disabled
   Autoroute Destinations: 0
   Loadshare: 0 equal loadshares
   Auto-bw: disabled
    Fast Reroute: Enabled, Protection Desired: Any
   Path Protection: Not Enabled
   BFD Fast Detection: Disabled
   Reoptimization after affinity failure: Enabled
   Soft Preemption: Disabled
  SNMP Index: 133
  Binding SID: None
  History:
   Tunnel has been up for: 00:01:06 (since Sat Jan 07 16:34:03 UTC 2017)
   Current LSP:
     Uptime: 00:01:06 (since Sat Jan 07 16:34:03 UTC 2017)
  Current LSP Info:
    Instance: 2, Signaling Area: IS-IS 100 level-2
   Uptime: 00:01:06 (since Sat Jan 07 16:34:03 UTC 2017)
   Outgoing Interface: TenGigE0/4/0/2, Outgoing Label: 24099
   Router-IDs: local 102.0.0.1
                downstream 107.0.0.1
   Soft Preemption: None
   SRLGs: not collected
    Path Info:
     Outgoing:
       Explicit Route:
         Strict, 3.27.1.2
         Strict, 3.67.1.2
         Strict, 3.67.1.1
          Strict, 3.46.1.2
          Strict, 3.46.1.1
          Strict, 104.0.0.1
     Record Route: Disabled
     Tspec: avg rate=10 kbits, burst=1000 bytes, peak rate=10 kbits
     Session Attributes: Local Prot: Set, Node Prot: Not Set, BW Prot: Not Set
                         Soft Preemption Desired: Not Set
    Resv Info:
     Record Route:
       IPv4 107.0.0.1, flags 0x20 (Node-ID)
        Label 24099, flags 0x1
       IPv4 3.27.1.2, flags 0x0
        Label 24099, flags 0x1
        IPv4 106.0.0.1, flags 0x20 (Node-ID)
       Label 24099, flags 0x1
        IPv4 3.67.1.1, flags 0x0
        Label 24099, flags 0x1
        IPv4 104.0.0.1, flags 0x20 (Node-ID)
        Label 3, flags 0x1
        IPv4 3.46.1.1, flags 0x0
        Label 3, flags 0x1
     Fspec: avg rate=10 kbits, burst=1000 bytes, peak rate=10 kbits
  Persistent Forwarding Statistics:
   Out Bytes: 0
   Out Packets: 0
LSP Tunnel 104.0.0.1 1000 [2] is signalled, Signaling State: up
 Tunnel Name: NCS4K-R10_t1000 Tunnel Role: Tail
  InLabel: TenGigE0/4/0/2, implicit-null
  Signalling Info:
   Src 104.0.0.1 Dst 102.0.0.1, Tun ID 1000, Tun Inst 2, Ext ID 104.0.0.1
    Router-IDs: upstream 107.0.0.1
```

```
local 102.0.0.1
   Bandwidth: 10 kbps (CT0) Priority: 7 7 DSTE-class: 0
   Soft Preemption: None
   SRLGs: not collected
   Path Info:
     Incoming Address: 3.27.1.1
      Incoming:
     Explicit Route:
       Strict, 3.27.1.1
       Strict, 102.0.0.1
     Record Route: Disabled
     Tspec: avg rate=10 kbits, burst=1000 bytes, peak rate=10 kbits
     Session Attributes: Local Prot: Set, Node Prot: Not Set, BW Prot: Not Set
                         Soft Preemption Desired: Not Set
   Resv Info: None
     Record Route: Empty
     Fspec: avg rate=10 kbits, burst=1000 bytes, peak rate=10 kbits
Displayed 1 (of 100) heads, 0 (of 0) midpoints, 1 (of 100) tails
Displayed 1 up, 0 down, 0 recovering, 0 recovered heads
```
### <span id="page-25-0"></span>**show mpls traffic-eng tunnels auto-bw brief**

To display the list of automatic bandwidth enabled tunnels, and to indicate if the current signaled bandwidth of the tunnel is identical to the bandwidth that is applied by the automatic bandwidth, use the **show mpls traffic-eng tunnels auto-bw brief** command in the EXEC mode.

**show mpls traffic-eng tunnels auto-bw brief**

**Syntax Description** This command has no arguments or keywords.

**Command Default** No default behavior or values

**Command Modes** EXEC

**Command History Release Modification** Release This command was introduced. 6.1.42

**Usage Guidelines** Use the **show mpls traffic-eng tunnels auto-bw brief** command to determine if the automatic bandwidth application has been applied on a specified tunnel. If a single tunnel is specified, only the information for that tunnel is displayed.

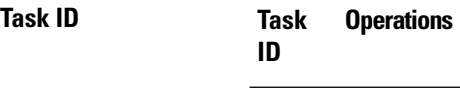

mpls-te read

**Examples** The following sample output shows the list of automatic bandwidth enabled tunnels:

RP/0/RP0:hostname# **show mpls traffic-eng tunnels auto-bw brief**

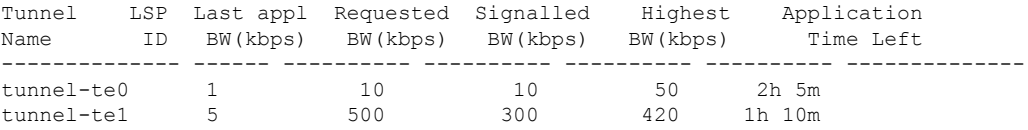

This table describes the significant fields shown in the display.

**Table 1: show mpls traffic-eng tunnels auto-bw brief Field Descriptions**

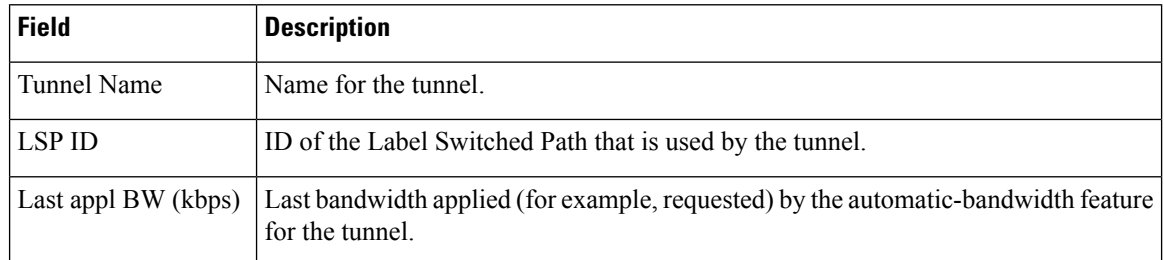

I

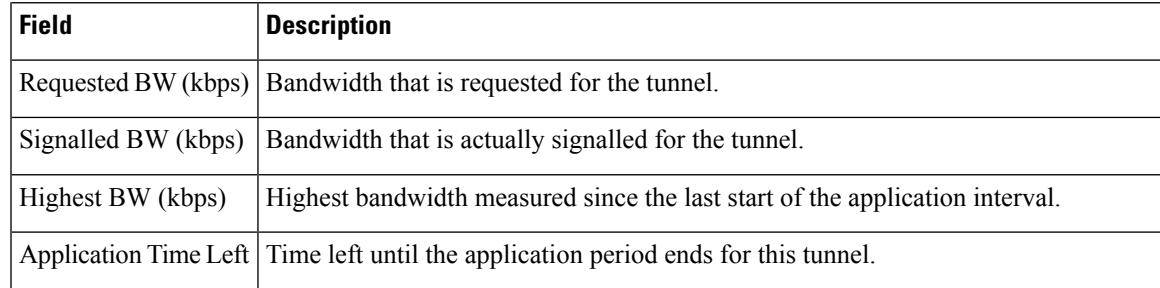

### <span id="page-27-0"></span>**show mpls traffic-eng fast-reroute database**

To display the fast reroute database information, use the **show mpls traffic-eng fast-reroute database**command in the EXEC mode.

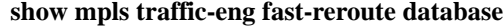

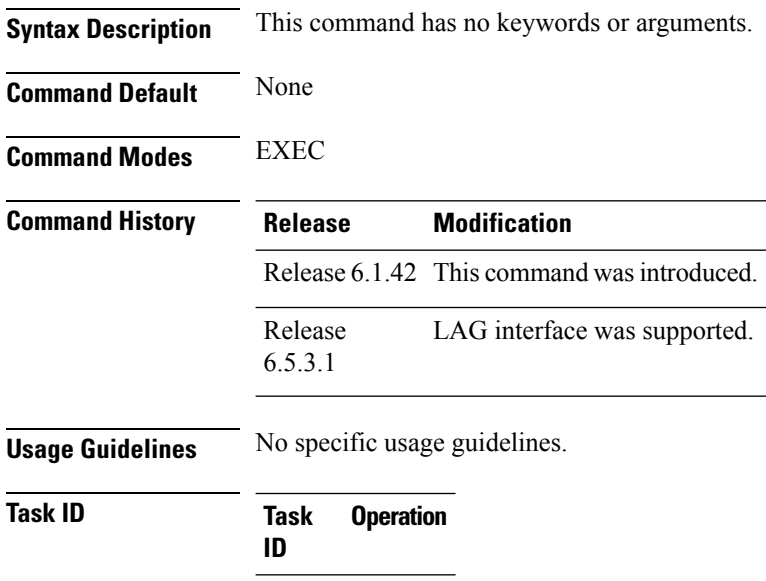

mpls-te read

#### **Example**

This example shows how to use the **show mpls traffic-eng fast-reroute database** command:

```
show mpls traffic-eng fast-reroute database
Tunnel head FRR information:
Tunnel Out Intf : Label FRR Intf : Label Status
------------ ------------------ ------------------ -------
tt1000 Hu0/3/0/0:24201 tt4000:24201 Ready
tt1002 Hu0/3/0/0:24103 tt4000:24103 Ready
tt1003 Hu0/3/0/0:24104 tt4000:24104 Ready
tt1001 Hu0/3/0/0:24102 tt4000:24102 Ready
tt1004 Hu0/3/0/0:24105 tt4000:24105 Ready
tt1005 Hu0/3/0/0:24106 tt4000:24106 Ready
tt1006 Hu0/3/0/0:24107 tt4000:24107 Ready
tt1007 Hu0/3/0/0:24108 tt4000:24108 Ready
tt1008 Hu0/3/0/0:24109 tt4000:24109 Ready
tt1009 Hu0/3/0/0:24110 tt4000:24110 Ready
tt1010 Hu0/3/0/0:24111 tt4000:24111 Ready
tt1010 nuv, 3, 3, 3, 3, 3, 3, 3, 440000:24112 Ready<br>tt1011 Hu0/3/0/0:24112 tt4000:24112 Ready
tt1012 Hu0/3/0/0:24113 tt4000:24113 Ready
tt1013 Hu0/3/0/0:24114 tt4000:24114 Ready
tt1014 Hu0/3/0/0:24115 tt4000:24115 Ready
         Hu0/3/0/0:24116 tt4000:24116 Ready
tt1016 Hu0/3/0/0:24117 tt4000:24117 Ready
tt1017 Hu0/3/0/0:24118 tt4000:24118 Ready
```
#### **MPLS Traffic Engineering Commands**

I

![](_page_28_Picture_433.jpeg)

### This example shows the sample output of **show mpls traffic-eng fast-reroute database** command with LAG interface:

![](_page_28_Picture_434.jpeg)

# <span id="page-29-0"></span>**show mpls traffic-eng fast-reroute log**

To display the log of MPLS FRR events, use the **show mpls traffic-eng fast-reroute log** command in the EXEC mode.

![](_page_29_Picture_279.jpeg)

#### **Example**

This example shows how to use the **show mpls traffic-eng fast-reroute log** command:

```
show mpls traffic-eng fast-reroute log
Sun Jun 7 18:47:48.643 UTC
```
![](_page_29_Picture_280.jpeg)

П

### <span id="page-30-0"></span>**show mpls traffic-eng forwarding tunnels**

To display the forwarding information of tunnels, use the **show mplstraffic-eng forwarding tunnels**command in EXEC mode.

**show mpls traffic-eng forwarding tunnels** [*tunnel-id*][**detail** ]

![](_page_30_Picture_418.jpeg)

#### **Example**

This example show how to use the **show mpls traffic-eng forwarding tunnels** command with the **detail** keyword:

```
Tunnel Outgoing Outgoing Next Hop Bytes
Name Label Interface Switched
------------- ----------- ------------ --------------- ------------
tt1000 24201 Hu0/3/0/0 3.46.1.2 0
   Updated: Jan 7 16:35:00.454
    Version: 108324, Priority: 2
    Label Stack (Top -> Bottom): { 24201 }
    Local Label: 24184
    NHID: 0x0, Encap-ID: N/A, Path idx: 0, Backup path idx: 0, Weight: 0
    MAC/Encaps: 14/18, MTU: 1500
    Packets Switched: 0
 Interface Name: tunnel-te1000, Interface Handle: 0x0800002c, Local Label: 24184
 Forwarding Class: 0, Weight: 0
 Packets/Bytes Switched: 0/0
```
# <span id="page-31-0"></span>**show pce ipv4**

To display the status of the path computation element (PCE) peer, prefix, tunnel, or topology, use the **show pce ipv4** command in EXEC mode.

![](_page_31_Picture_415.jpeg)

![](_page_31_Picture_416.jpeg)

This example shows how to display summary of the PCE topology information:

up PCE Initiated (CURL)

 $\mathbf{l}$ 

![](_page_32_Picture_245.jpeg)

### <span id="page-33-0"></span>**show pce lps**

To display the detailed information of an LSP present in the PCE's LSP database, in table format, use the **show pce lps** command in EXEC mode.

![](_page_33_Picture_394.jpeg)

**Note** This command should be run for NCS 5500.

**show pce lps** { **tabular** }

![](_page_33_Picture_395.jpeg)

**Usage Guidelines** No specific usage guidelines.

**Task ID Task Operation ID**

#### **Example**

This example shows how to display the lsp information:

RP/0/RP0/CPU0:NCS5500-10#show pce lsp tabular Tue Feb 9 11:14:08.858 UTC PCC TunnelName Color Source Destination TunID LSPID Admin Oper 198.51.100.1 NCS4016-1\_t1000 0 198.51.100.1 198.51.100.2 1000 10 up up up<br>198.51.100.1 NCS4016-1\_t300 0 198.51.100.1 198.51.100.2 300 6 up up 198.51.100.1 NCS4016-1\_t300 0 198.51.100.1 198.51.100.2 300 6 up up<br>198.51.100.1 m 0 198.51.100.1 198.51.100.2 5000 3 up up 198.51.100.1 198.51.100.2 5000 3 up up<br>198.51.100.1 198.51.100.2 5000 3 up up 198.51.100.1 mapm1 0 198.51.100.1 198.51.100.2 5003 3 up up 198.51.100.1 te99 0 198.51.100.1 198.51.100.2 5002 4 up up<br>198.51.100.1 tunnel-te500 0 198.51.100.1 198.51.100.2 5001 3 up up 0 198.51.100.1 198.51.100.2 5001 3 up up

Ш

### <span id="page-34-0"></span>**show mpls traffic-eng pce peer**

To display the status of the path computation element (PCE) peer address and state, use the **show mpls traffic-eng pce peer** command in EXEC mode XR EXEC mode.

**show mpls traffic-eng pce peer Syntax Description** This command has no keywords or arguments. **Command Default** None **Command Modes** EXECXR EXEC **Command History Release Modification** Release 6.5.31 This command was introduced. **Usage Guidelines** No specific usage guidelines. **Task ID Task Operations ID** mpls-te read **Examples** The following sample output shows the status of both the PCE peer and state: RP/0/RP0:NCS4016-1#show mpls tr pce peer Address Precedence State Learned From --------------- ------------ ------------ -------------------- 203.0.113.1 10 Up Static config RP/0/RP0:NCS4016-1#show mpls tr pce lsp-database brief PCE ID Tun ID LSP ID Symbolic-name Destination State Type DLG

------ ------ ------ -------------------- --------------- ----- ---- --- 301 300 130 PCEP-TEST 198.51.100.3 Up Conf yes \*Manual + PCE Delegated 5001 5000 8 m1 198.51.100.3 Up Init yes . .Curl or PCE Initiated • CURL COMMAND INITIATED TUNNEL \*Manually CONFIGURED under HEADEND Node (Tunnel-te 300)\

### <span id="page-35-0"></span>**show mpls traffic-eng pce lsp-database**

To display information about all LSPs and their attributes, use the **show mpls traffic-eng pce lsp-database** command in EXEC mode XR EXEC mode.

![](_page_35_Picture_438.jpeg)

#### **Example**

The following shows a sample output for the **show mpls traffic-eng pce lsp-database** command:

```
RP/0/RP0:NCS4016-1#show mpls tr pce lsp-database symbolic-name PCEP-TEST detail
Thu Jul 30 16:50:05.121 IST
Symbolic name: PCEP-TEST
Session internal LSP ID: 301
Stateful Request Parameters ID: 0
Path Setup Type: 0 - (RSVP)
Request queue size: 0
Create: FALSE
   Created by: Not set
Delegatable: TRUE
    Delegation status: Delegated
   Delegated to: Speaker-entity-id: Not set ip: 203.0.113.1<br>tination: 198.51.100.3  Source: 198.51.100.1
Destination: 198.51.100.3
LSP Object:
    Administrative: Up
    Operational state: Up
    Identifiers:
       Sender Address: 198.51.100.1
        TE LSP ID: 141
        Tunnel ID: 300
        Extended tunnel ID: 0x3030303
    Binding SID: 24012
LSP Path Object:
    Explicit Route Object:
        Cost: 0
```
1. ipv4: 209.165.200.4/32 (strict) 2. ipv4: 51.0.0.2/32 (strict) LSP Attributes: Exclude any: 0 Include any: 0 Include all: 0 Setup priority: 7 Hold priority: 7 Local Protection Bit: TRUE Reported Route Object: Cost: 0 1. ipv4: 198.51.100.2/32 2. label: 26004 (global) 3. ipv4: 209.165.200.4/32 4. label: 26004 (global) 5. ipv4: 198.51.100.3/32 6. label: 0 (global) 7. ipv4: 51.0.0.2/32 8. label: 0 (global) Bandwidth: 0 Bps (0 kbps) Reoptimized bandwidth: Not set Applied bandwidth: Not set Metric: Cost: 20 Type: IGP Vendor Specific Information: Forward-Class: Not set Load Share: Not set Backup path: Not set

I